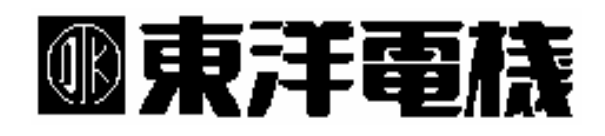

東洋インテリジェントインバータ用 オプション JEMAネット (OPCN-1) インターフェイスカード

# OPCN64

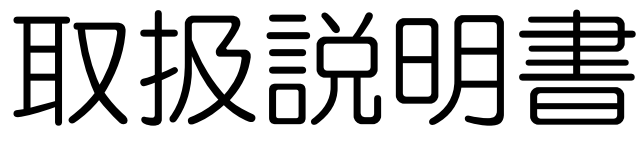

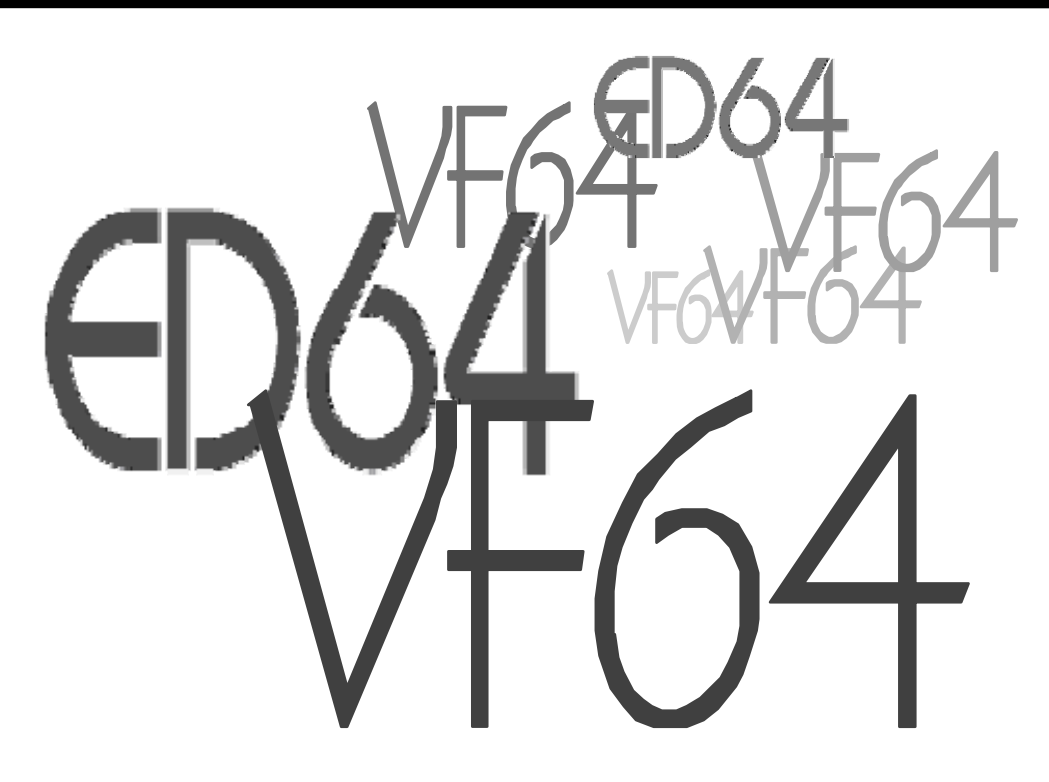

## 《はじめに》

弊社VF64/ED64spシリーズインバータ用JEMAネット (OPCN-1) オプション 「OPCN64」をご採用いただきありがとうございます。

このオプションは(社)日本電機工業会(JEMA)が推奨するネットワーク・OPCN-1の規 格を満足した通信機器です。OPCNー1の詳細な規格などにつきましては、JEMAから発行さ れている規格書を参照して下さい。

この説明書では、「OPCN64」の機能、配線方法、インバータ側の設定、などについての概要 を述べています。

マスタ局のプログラムを作成する場合に必要となる、「OPCN64」の通信データ内容や通信フ レーム構成などにつきましては、別途用意しております「OPCN64通信プロトコル説明書」を ご参照ください。

※本説明書で使用するインバータ機能の語句の説明

- · ARC · · · · 加減速制御機能 (Auto Regulation Controller)
- · MRH · · · · Up/Down (Key) 入力による速度加減速機能 (Motored RHeostat)

《安全上のご注意》

製品をご使用の前に「安全上の注意事項」を熟読の上、正しくご使用ください。 この取扱説明書では、安全注意事項のランクを「危険」・「注意」として区別してあります。

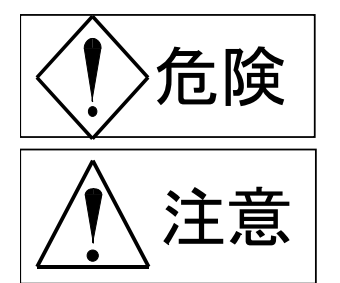

: 取り扱いを誤まった場合に危険な状況が起こりえて、死亡または重傷を うける可能性が想定される場合。

: 取り扱いを誤まった場合に危険な状況が起こりえて、中程度の傷害や軽 傷を受ける可能性が想定される場合。および物理的傷害だけの発生が想定 される場合。但し状況によって重大な結果に結びつく可能性があります。

いずれも重要な内容を記載していますので、必ず守ってください。

#### 注意

- ●開梱時に、破損、変形しているものは使用しないで下さい。故障、誤動作のおそれがあります。
- ●製品を落下、転倒などで衝撃を与えないで下さい。製品の損傷、故障のおそれがあります。
- ●通信ケーブル、コネクタは確実に装着し、ロックしてください。故障、誤動作のおそれがあります。
- ●インバータは低速から高速までの運転設定ができますので、運転はモータや機械の許容範囲を十分確認の上 行ってください。

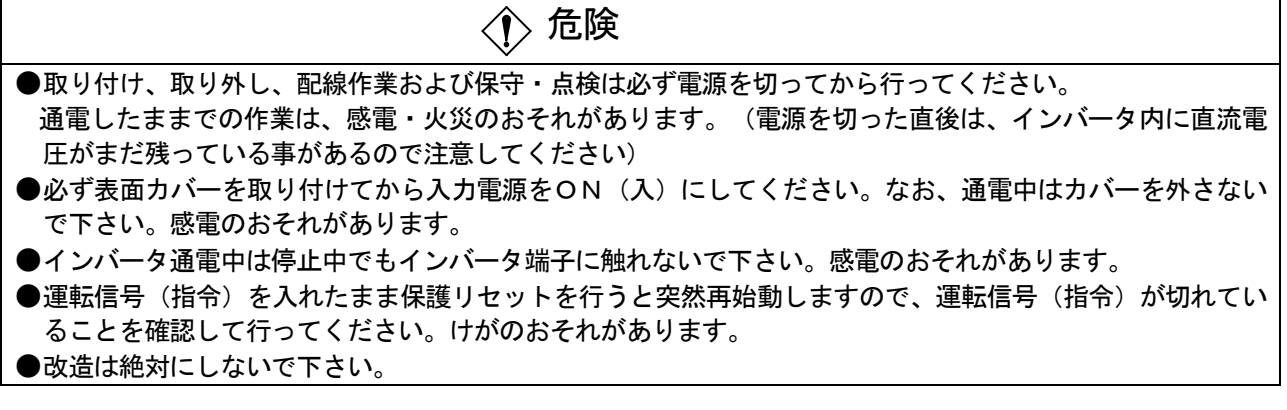

その他、インバータ装置の取扱説明書に記載されている注意事項もよくお読みになった上、必ず守って 下さい。

# 《インバータのソフトウェアバージョンについて》

OPCN64を使用するにあたって、端子台多機能入出力機能を使用する場合には インバータ側のソフトウェアがOPCN64の端子台多機能入出力機能に対応している バージョンである必要があります。ご注意下さい。

OPCN64の端子台多機能入出力に対応しているインバータ側ソフトウェアのバージョン:

| $V$ F64 | ・VF64-02-A7以降(ただし03-A1は除きます)<br>シリーズ   · 旧ネットワーク機能対応ソフト (VF64-61-**) |
|---------|----------------------------------------------------------------------|
| ED64sp  | ・ED64-02-A7以降                                                        |
| シリーズー   | (ただし03-A1、A2、A3、A4は除きます)                                             |

なお、OPCN64の端子台多機能入出力機能に対応していないバージョンのインバータ本体 ソフトウェアとOPCN64の組み合わせで使用した場合でも、OPCN-1 (JEMA-NET)通信自体は 全く問題なく使用できます。問題になるのは端子台多機能入出力が有効にならない点のみです。

# 《目次》

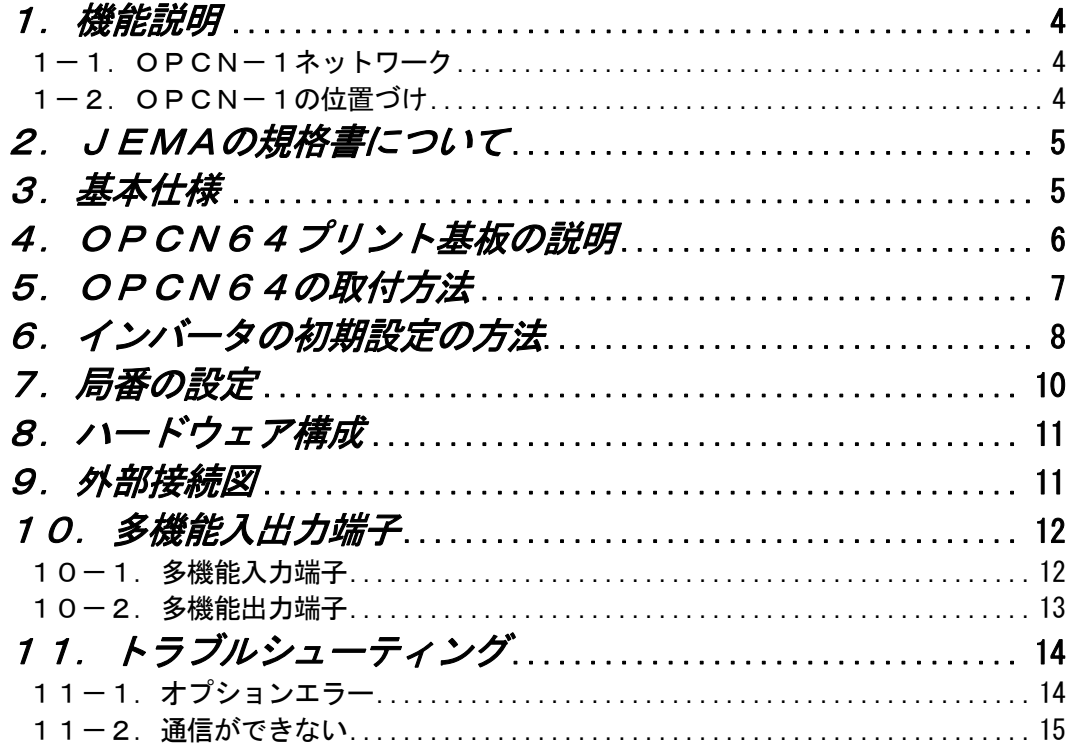

#### 1.機能説明

OPCN64は、上位CPUシステム、及びパソコン·PLC等による運転指令·速度指令·各種 パラメータの設定・運転モニタ等を通信回線を通して高速に行う機能を有しています。 ネットワーク仕様としてOPCN-1 (日本電機工業会規格)に準拠し、1Mbpsの伝送速 度を実現しています。また、通信プロトコルをOPCN-1のマスタ局に準じた制御プログラムを 作成することでネットワークを確立できます。

#### 1-1. OPCN-1ネットワーク

OPCN-1はプログラマブル・コントローラを中心とするFAシステムのステーション 管理を目的としたネットワークの規格です。OPCN64オプションはPLC下位ネット ワークで1台のPLCが複数の入出力機器を高速·小形·経済的にに制御することを目的 としたこの規格に準じています。

#### 1-2. OPCN-1の位置づけ

OPCN-1とは、異メーカ間、異機種間の相互接続仕様を提供するマルチベンダネット ワークであり、OSI (Open System Interconnection) /CIM参照モデルでの位置づけはレベル 1とレベル2を接続するものです。いわゆる、フィールド領域と呼ばれるセンサ、アクチ ュエータ、インバータ、サーボなどの機器とそれらを制御する装置(PLC等)とのデータ通信 ネットワークを提供するものです。 (下図参照)

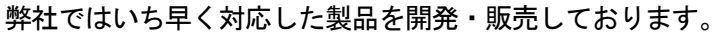

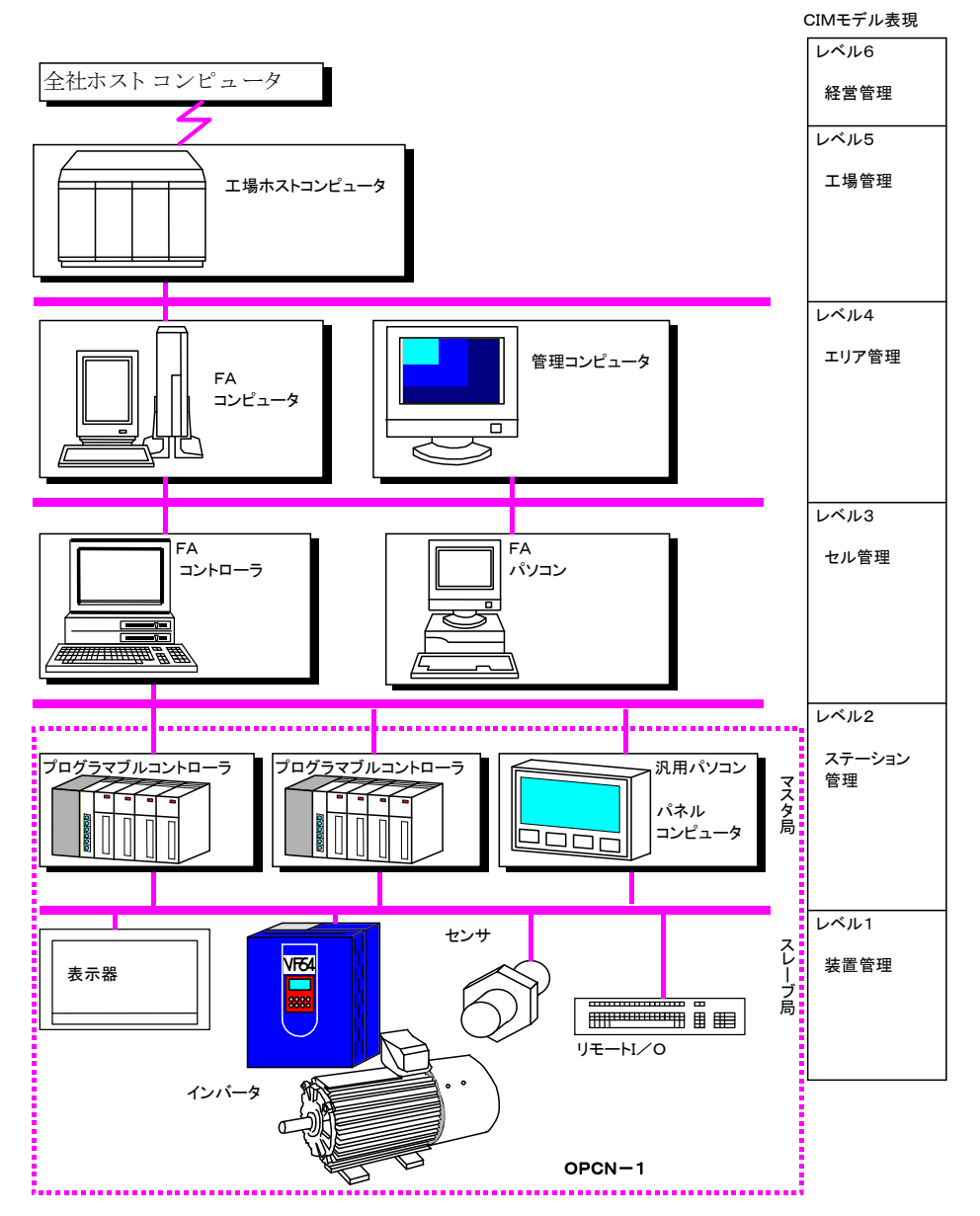

## 2. JEMAの規格書について

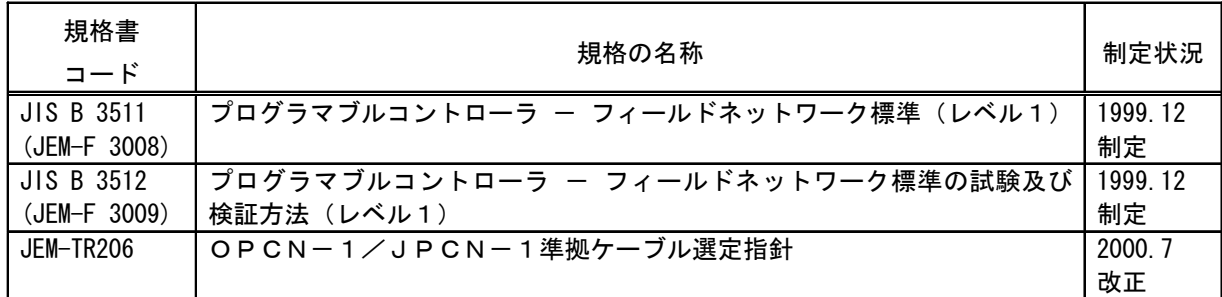

## <u>3. 基本仕様</u>

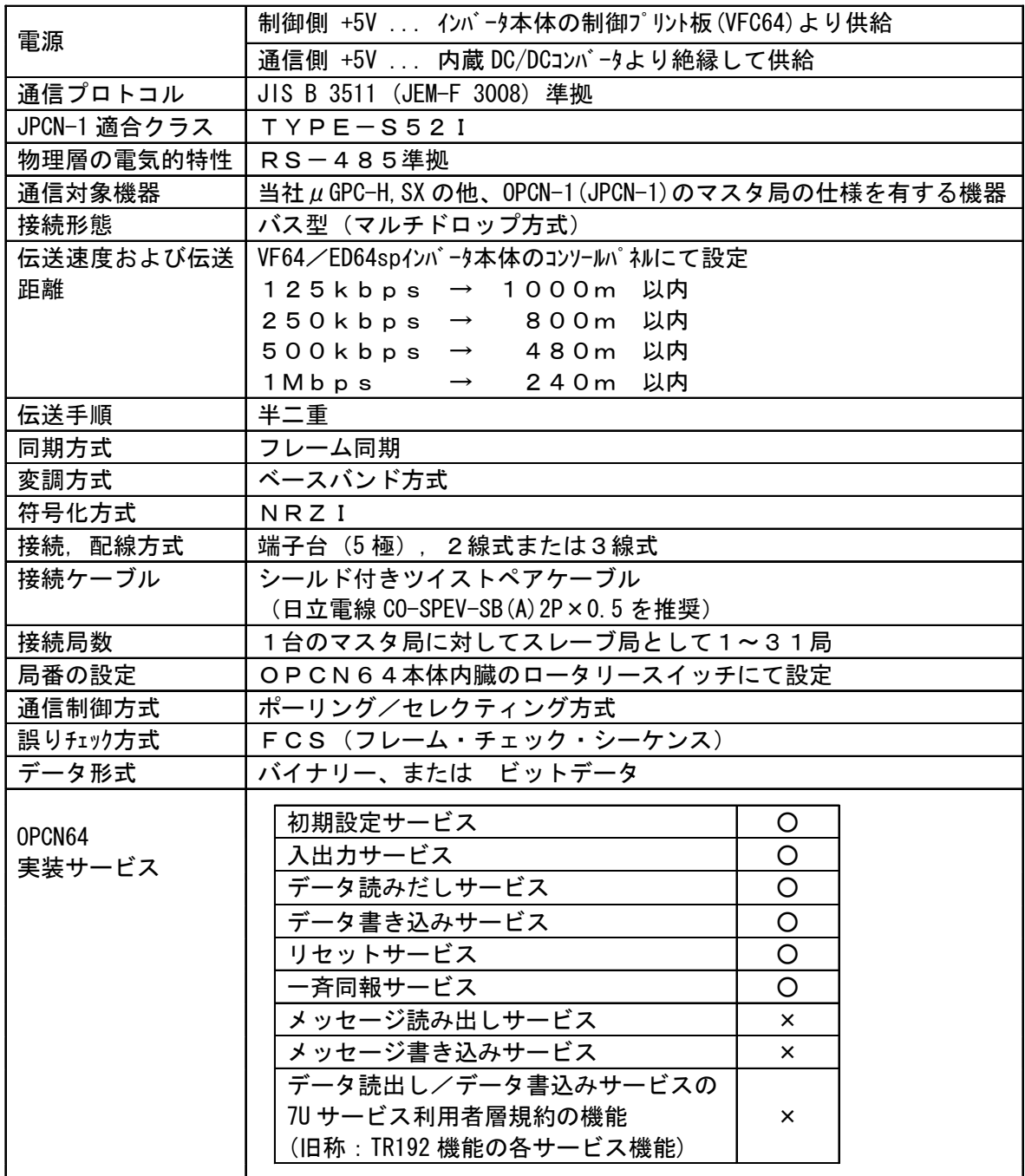

# 4. OPCN64プリント基板の説明

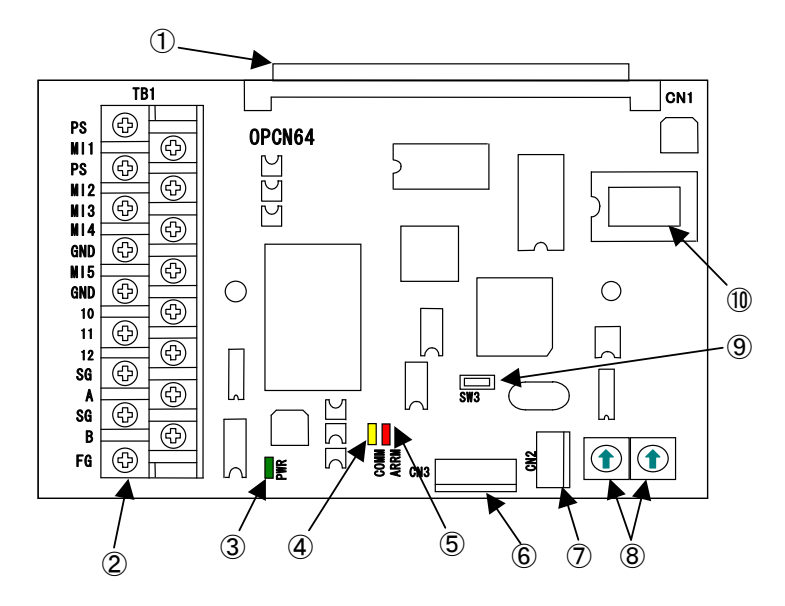

OPCN64プリント基板外観図

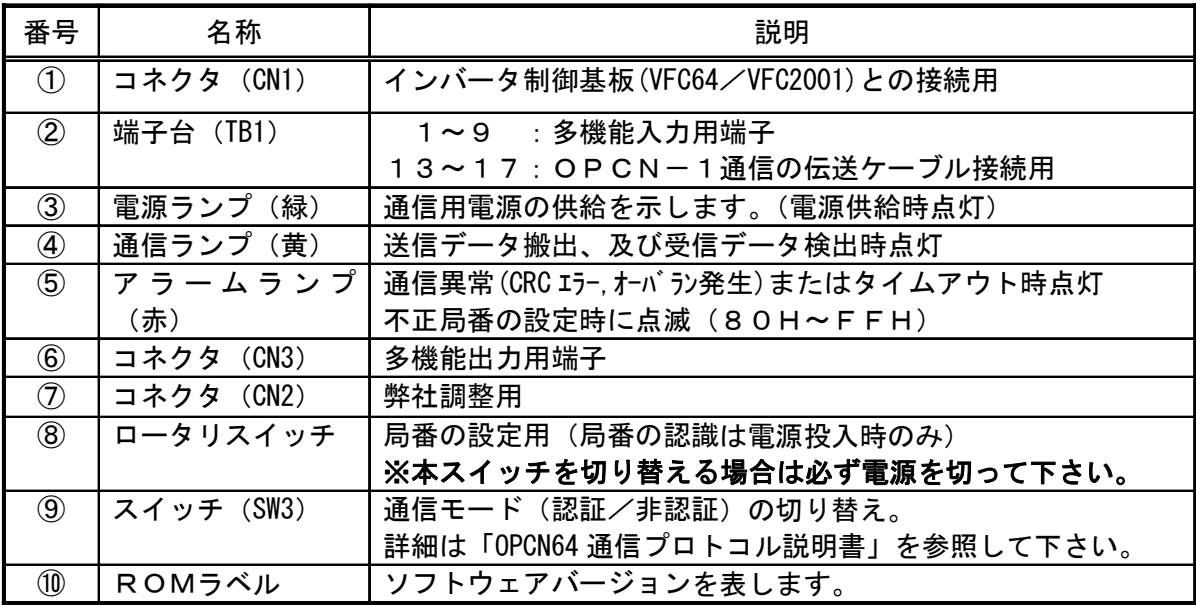

### 5. OPCN64の取付方法

VFC64/VFC2001側のコネクタ 『CN7』にOPCN64プリント基板側の 『CN1』を差込み、その後OPCN64基板 の固定用ピン穴をインバータユニットから出

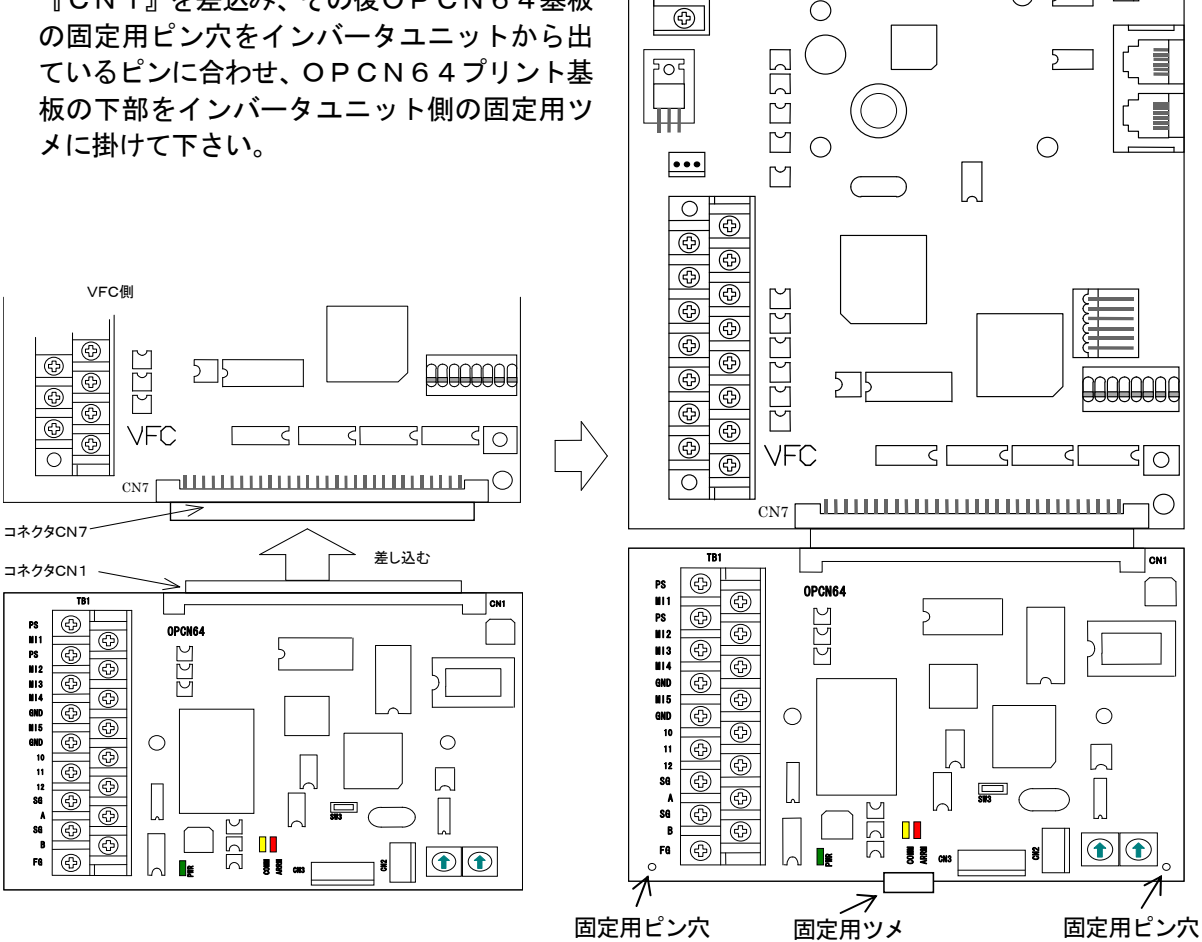

 $\overline{\circledcirc}$ 

 $\overline{\bigoplus}$ 

 $\circledcirc$ 

 $\circledS$ 

 $\bigcirc$   $\overline{\phantom{1}}$   $\overline{\phantom{1}}$ 

'O

ם ב

 $\bigcirc$ 

 $\circ$   $\Box$ 

オプションプリント基板取付方法

| 取り外しについて                              |
|---------------------------------------|
| オプション基板の取付、取り外しの際は必ずインバータの電源を切って下さい。  |
| このとき、インバータユニット内の『CHG ランプ』(赤)が消灯していること |
| を確認してから作業を行って下さい。感電する恐れがあります。         |
| また、電源が入ったままオプション基板の脱着を行いますと制御回路プリン    |
| ト基板が異常になることがあります。                     |

#### 6. インバータの初期設定の方法

OPCN-1通信機能によってインバータを制御する場合は、インバータ本体に内蔵しているコン ソール (SET64) と、インバータ制御プリント基板内の端子台の接点を設定·入力する必要が あります。以下に説明する項目を使用目的に応じて設定して下さい。

(1) デジタルオプション使用の選択

| <i>FUNC</i> |               |      |
|-------------|---------------|------|
| 設定番号        | 設定項目          | 設定内容 |
| J-00        | デジタルオプション使用選択 | Off  |
|             |               | On   |

OPCN64 オプションを使用する場合は必ず On にセットして下さい。

(2)ボーレイトの設定

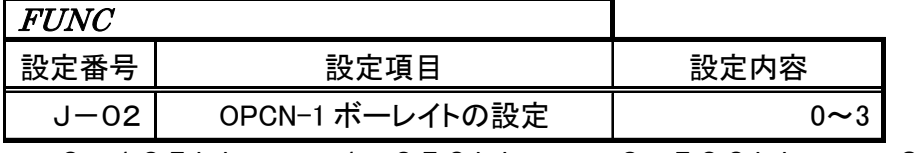

 $0:125kbps, 1:250kbps, 2:500kbps, 3:1Mbps$ 

#### ※ボーレイトの設定(J-02)を変更した場合は、インバータの電源を一度切ってから 再び電源を入れて下さい。

<u>(3) 入力フレーム数の設定 (OP</u>CN64→マスタ局)

| <i>FUNC</i> |                   |             |
|-------------|-------------------|-------------|
| 設定番号        | 設定項目              | 設定内容        |
|             | OPCN-1 入カフレーム数の設定 | $3 \sim 19$ |

設定はワード単位の入力です。(工場出荷時は14ワード)

#### ※入力フレーム数の設定(J-04)を変更した場合は、インバータの電源を一度切ってから 再び電源を入れて下さい。

(4)出力フレーム数の設定(マスタ局→OPCN64)

| <i>FUNC</i> |                   |             |
|-------------|-------------------|-------------|
| 設定番号        | 設定項目              | 設定内容        |
| J—05        | OPCN-1 出力フレーム数の設定 | $2 \sim 12$ |

設定はワード単位の入力です。(工場出荷時は6ワード)

※出力フレーム数の設定(J-05)を変更した場合は、インバータの電源を一度切ってから 再び電源を入れて下さい。

(5) 各指令入力場所の選択

| <i>FUNC</i> |              |                                                               |
|-------------|--------------|---------------------------------------------------------------|
| 設定番号        | 設定項目         | 設定内容                                                          |
| $b - 15$    | 連動設定時の入力場所選択 | 0:端子台<br>1:コンソール<br>2:デジタル通信オプション                             |
| $b - 16$    | 回転速度指令入力場所選択 | 0 : 連動<br>1:端子台<br>2:コンソール<br>3:デジタル通信オプション<br>4: アナログ入力オプション |
| $b - 17$    | 運転指令入力場所選択   | 0:連動<br>1:端子台                                                 |
| $b - 18$    | 寸動指令入力場所選択   | 2:コンソール<br>3:デジタル通信オプション                                      |
| $b - 19$    | トルク指令入力場所選択  | 0:端子台<br>1:アナログオプション<br>2:デジタル通信オプション                         |

(6) 多機能入力場所の選択

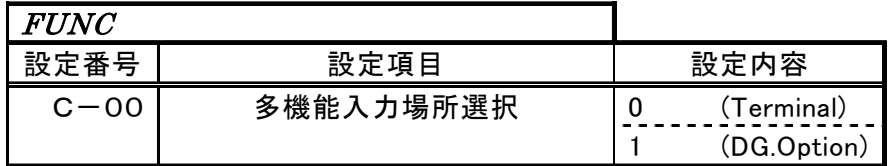

端子台多機能入力を有効にする場合はOに、OPCN-1 通信による多機能入力を 使用する場合は1にセットして下さい。

(7) 正転運転接点の短絡

運転指令入力場所選択をデジタル通信オプションに設定し、通信によってインバータを運転 /停止する場合、VFC64/VFC2001 制御基板上の端子台の正転運転 (Start-F) 接点を短絡して おく必要があります。この接点が解放の状態では、通信から運転指令を入力してもインバー タは運転しません。

マスタ局など外部機器に異常が生じた場合に、この接点を解放することによりインバータを 停止させシステム上の安全を図ることができます。

また、インバータのシーケンス機能が有効になっており、正転指令場所を変更している場合 にはラダー図において端子台への入力信号が入力されているときに正転指令がONとなるよう にシーケンスを追加してください。

(8) 通信による設定データの書き替えを有効にします。 マスタ局から通信によるインバータの設定データの変更を 行う場合はインバータ本体の制御プリント基板内ディップ スイッチ (SW1)の1番をOFF側にして下さい。

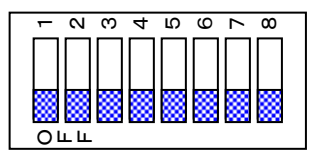

ディップスイッチ (SW1) 概要

(9) スーパーブロック機能 (HC機能) 使用の選択

| <i>FIINC</i> |                  |      |
|--------------|------------------|------|
| 設定番号         | 設定項目             | 設定内容 |
| $b - 00$     | スーパーブロック機能(HC機能) | ∩ff  |
|              | 使用選択             |      |

インバータにてスーパーブロック機能(HC機能)を使用する場合は、 b-00を「on」にして下さい。

それ以外の場合は絶対に「on」にしないで下さい。

(10)シーケンス機能使用の選択

| <i>FIINC</i> |             |      |
|--------------|-------------|------|
| 設定番号         | 設定項目        | 設定内容 |
| $h - 14$     | シーケンス機能使用選択 | ∩ff  |
|              |             | On   |

インバータにてシーケンス (PLC) 機能を使用する場合は、 b-14を「on」にして下さい。 それ以外の場合は絶対に「on」にしないで下さい。

#### 7.局番の設定

OPCN-1の通信におけるスレーブ局(インバータユニット)の局番は、OPCN64プリント 基板上のロータリースイッチ『SW1』、『SW2』で設定します。OPCN64はスレーブ局で すので、01H~7FHの16進で設定して下さい。

局番00Hはマスタ局の局番なので設定しても無効になりますので設定しないで下さい。 (もし局番を00Ⅱに設定した場合、インバータはオプションエラーとなります) また、80H以上の値に設定した場合はエラーとなりOPCN64基板上の赤LEDが点滅します。 ご注意ください。

(例) 局番を04Hに設定するときは右図の様に SW2を0、SW1を4の位置にスイッチ を合わせます。

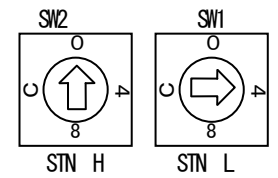

【注意】ロータリースイッチの設定は必ずインバータの 電源を切った状態で行って下さい。

ロータリースイッチ概要

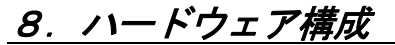

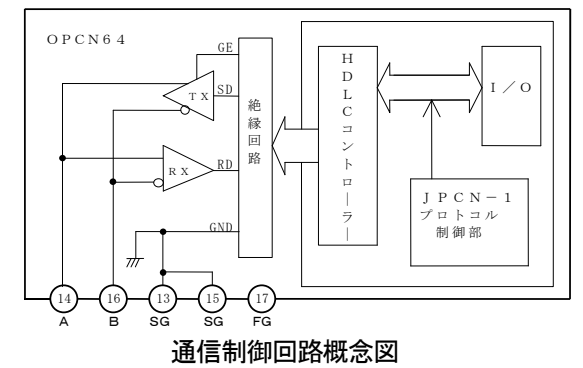

●RD:受信データ・・・・・・・・・マスタ局より送信されたデータ信号 ●SD:送信データ・・・・・・・・・マスタ局に送信するデータ信号 ●GE:送信許可・・・・・・・・・・送信時にセットする信号 ●A/B:RS485信号極性・・・・RS485の信号レベル ●SG:信号接地 ●FG:保安様接地・・・アースを全局に渡って接続する場合にご使用ください。

#### 9. 外部接続図

各局の接続は端子台を通して伝送ケーブルで配線します。 末端局には終端抵抗を接続して下さい。 マスタ局に終端抵抗が接続されていない場合は、末端局と同様に終端抵抗を接続して下さい。

下図は外部との接続方法を示したものです。図では2Pまたは3Pのツイストペアシールドの 伝送ケーブルを使用した例を表しています。

(伝送ケーブルは日立雷線の CO-SPEV-SB (A) 2P × 0.5 を推奨)

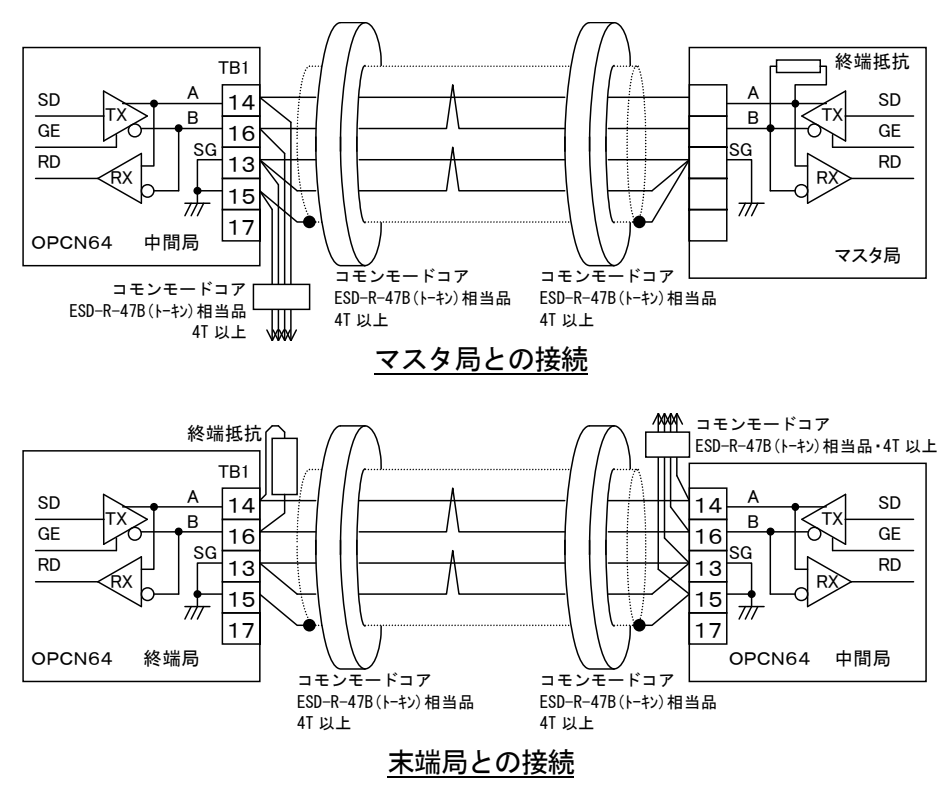

※OPCN64が末端局になる場合には、100Ω (1W以上)の終端抵抗を端子台の |A| (14番) — B (16番) 間に接続して下さい。

終端抵抗のリード線は被服チューブで覆い、リード線の端は圧着端子を付けて下さい。 (断線防止のために圧着端子とリード線をはんだ付けして下さい)

※シールド線は、マスタ局の信号線のOV (SG)端子に接続して下さい。

#### 10. 多機能入出力端子

#### 注意: OPCN64の端子台多機能入出力機能を使用する場合は、インバータ側のソフトウェアが OPCN64の端子台多機能入出力に対応している必要があります。 本説明書の3ページを参照して確認して下さい。

OPCN64 には、多機能入出力用の端子が用意されています。通信による多機能入出力を使用しないで、 多機能端子から多機能入出力機能を動作させることが可能です。

多機能入力に通信を使用するか、端子を使用するかはインバータの設定項目「c-00〕で選択し ます。多機能出力は通信と端子の両方を使用することが可能です。

端子からの多機能入出力の設定方法は、通信オプションを使用しない標準端子台基板での多機能入 出力の設定方法と同じです。ただし、多機能入力は入力5までしかありません。 インバータの設定項目の「c-01]~「c-17]を使用して端子台多機能入出力の機能を割り 当てます。詳細はインバータ装置の取扱説明書を参照して下さい。

#### 10-1.多機能入力端子

多機能入力は OPCN64 上の TB1 を使用します。

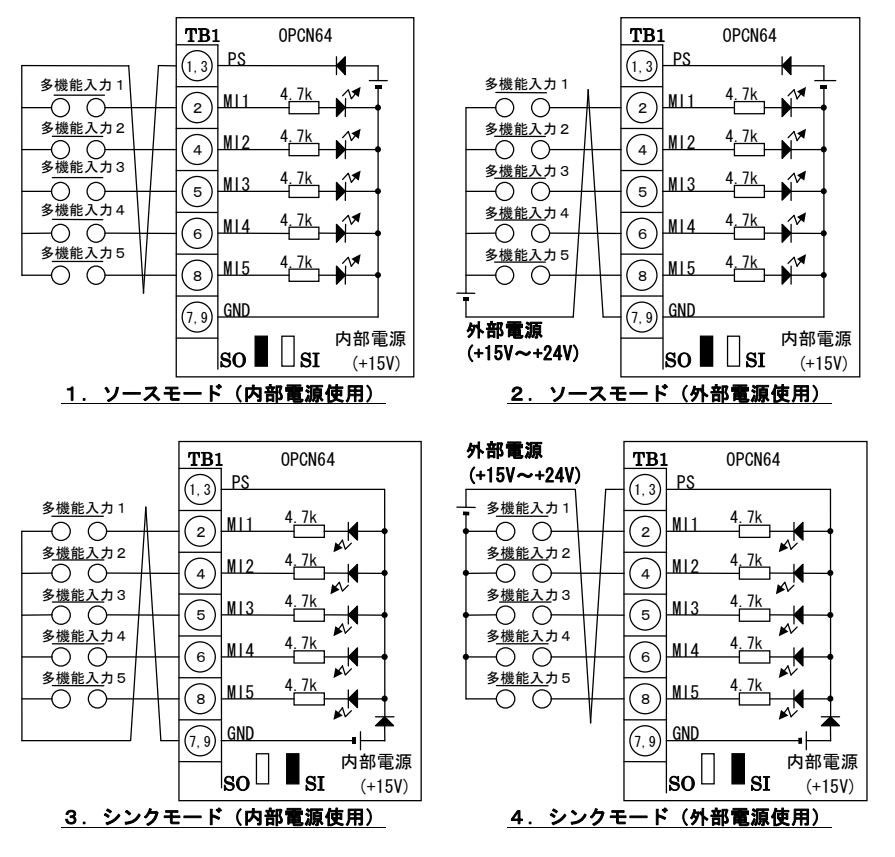

上図は多機能入力信号の代表的な接続方式を示しています。

多機能入力信号は、ソースモード(インバータ出荷時のヤット)又はシンクモードが選択でき、 それぞれ、インバータ内部電源の使用あるいは外部電源の使用が選択できます。

ソースモード、シンクモードの切り替えは、VFC64/VFC2001 制御基板内のジャンパコネクタの 差し替えで可能です。 (SO: ソースモード選択、SI: シンクモード選択)

ただし、SI、SOの切り替えは、インバータ操作信号入力「ST-F. ST-R. JOG-F. JOG-R. EMG. RESET] と共用となります。

また、多機能入力の入力端子仕様及び外部電源の電圧仕様等は、インバータへの制御操作信号 入力 (VFC64/VFC2001-TB2) と同一です。

OPCN64オプションの多機能入力信号はインバータのシーケンス機能での入力信号としても使用 できます。シーケンス機能についてはインバータ本体および、シーケンス機能の取扱説明書を 参照して下さい。

多機能出力は OPCN64 上の CN3 を使用します。 (適合ソケット: molex 社製 5051-06)

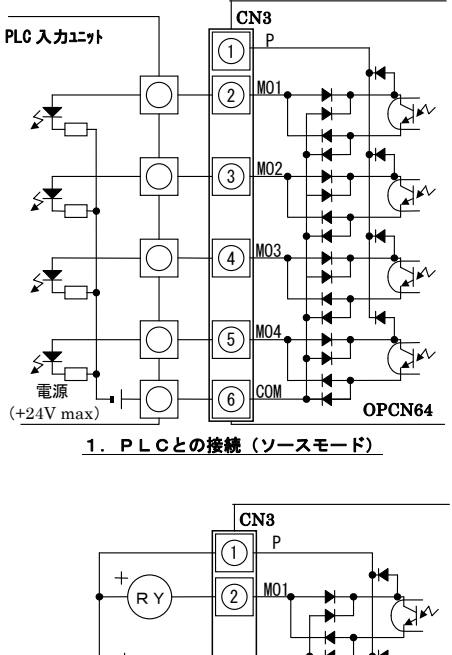

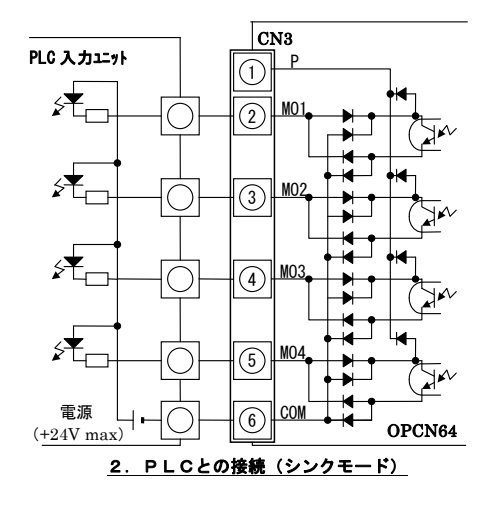

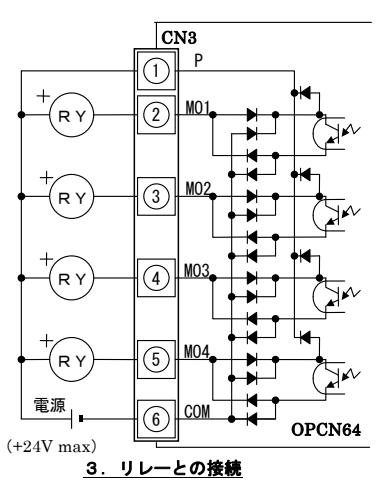

上図は多機能出力信号の代表的な接続方式を示しています。

多機能出力は、トランジスタのオープンコレクタ出力であり、使用に際しては外部に直流 雷源が必要です。

#### 最大許容電圧は24V、1端子あたりの最大許容電流は20mAです。

外部に PLC の入力ユニットを接続する場合、OPCN64 はシンク、ソース両モードでの接続が 可能です。

また、PLC~OPCN64 オプション間の配線はツイスト線を用いることを推奨します。

外部にリレーを接続する場合、コイルは直流操作のものを使用して下さい。また、サージ 電圧抑制用の還流ダイオードが OPCN64 に内蔵されているので、外部電源の+側出力をP端 子へ必ず接続して下さい。

多機能出力の端子個々の機能はインバータ本体の取扱説明書を参照して下さい。

なお、シーケンス機能使用時は、多機能出力端子をシーケンス出力信号端子として使用す ることができます。詳細はシーケンス機能の取扱説明書を参照して下さい。

#### 11-1. オプションエラー

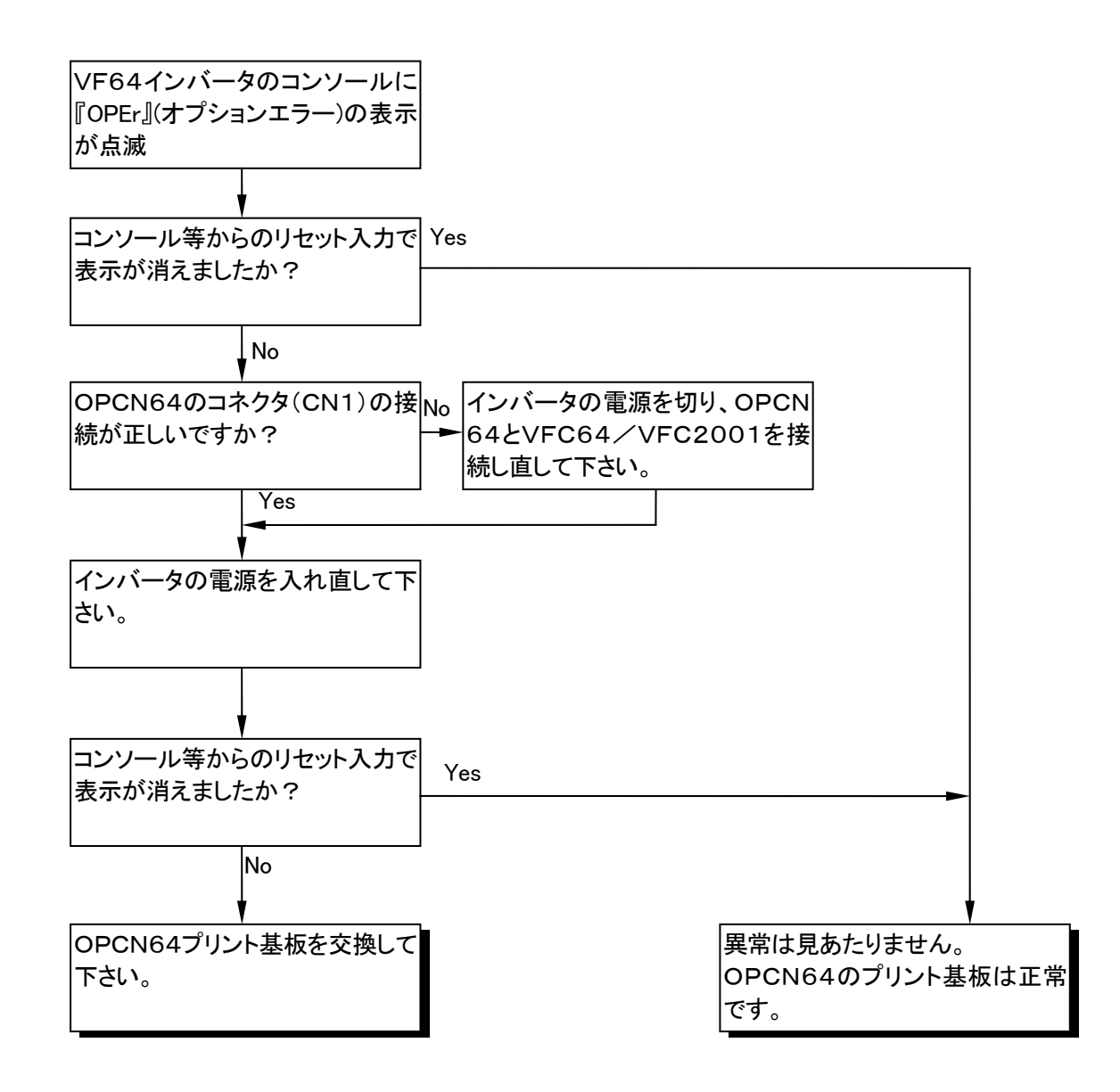

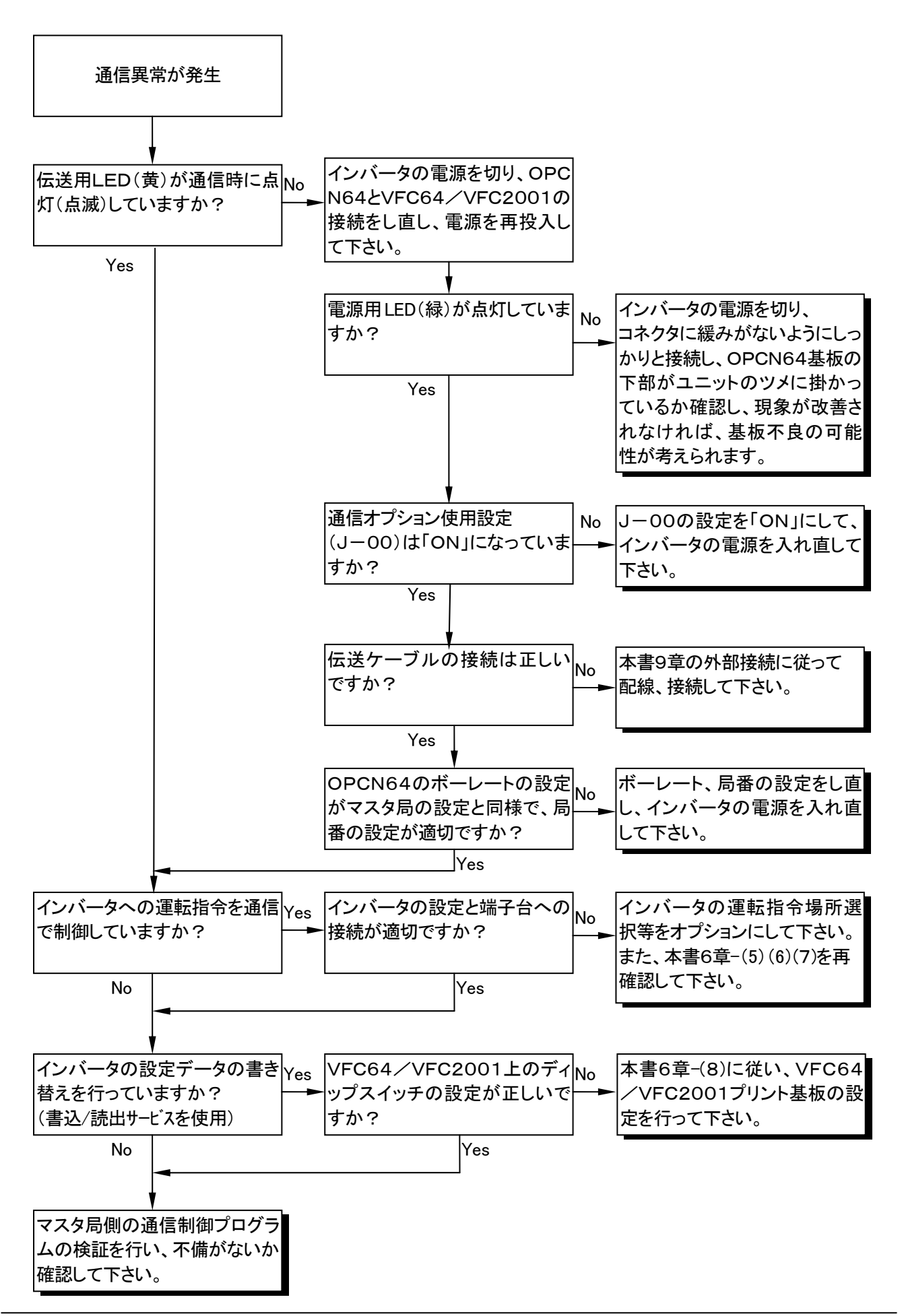

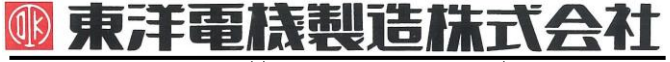

本 社 東京都中央区八重洲一丁目 4-16(東京建物八重洲ビル) 〒103-0028 HEAD OFFICE: Tokyo Tatemono Yaesu Bldg, 1-4-16 Yaesu, Chuo-ku,

# **TOYODENKI SEIZOK.K.**

https://www.toyodenki.co.jp/ https://www.toyodenki.co.jp/en/

産業事業部 TEL.03(5202)8132~6 FAX.03(5202)8150 Tokyo, Japan ZIP CODE 103-0028 TEL: +81-3-5202-8132 - 6 FAX: +81-3-5202-8150

サービス網 東洋産業株式会社

https://www.toyosangyou.co.jp/

本 社 東京都大田区大森本町一丁目 6-1 (大森パークビル) 〒143-0011 TEL. 03 (5767) 5781 FAX. 03 (5767) 6521

本資料記載内容は予告なく変更することがあります。ご了承ください。

QG17596D\_20181201